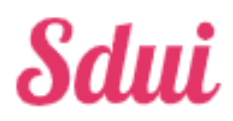

# Erklärung wichtiger Funktionen für Eltern

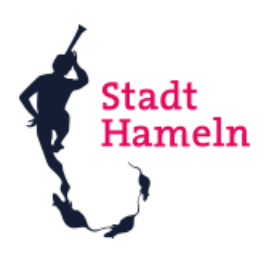

**CEt<sub>al</sub>l** (meth)

Weiter

### **Registrierung**

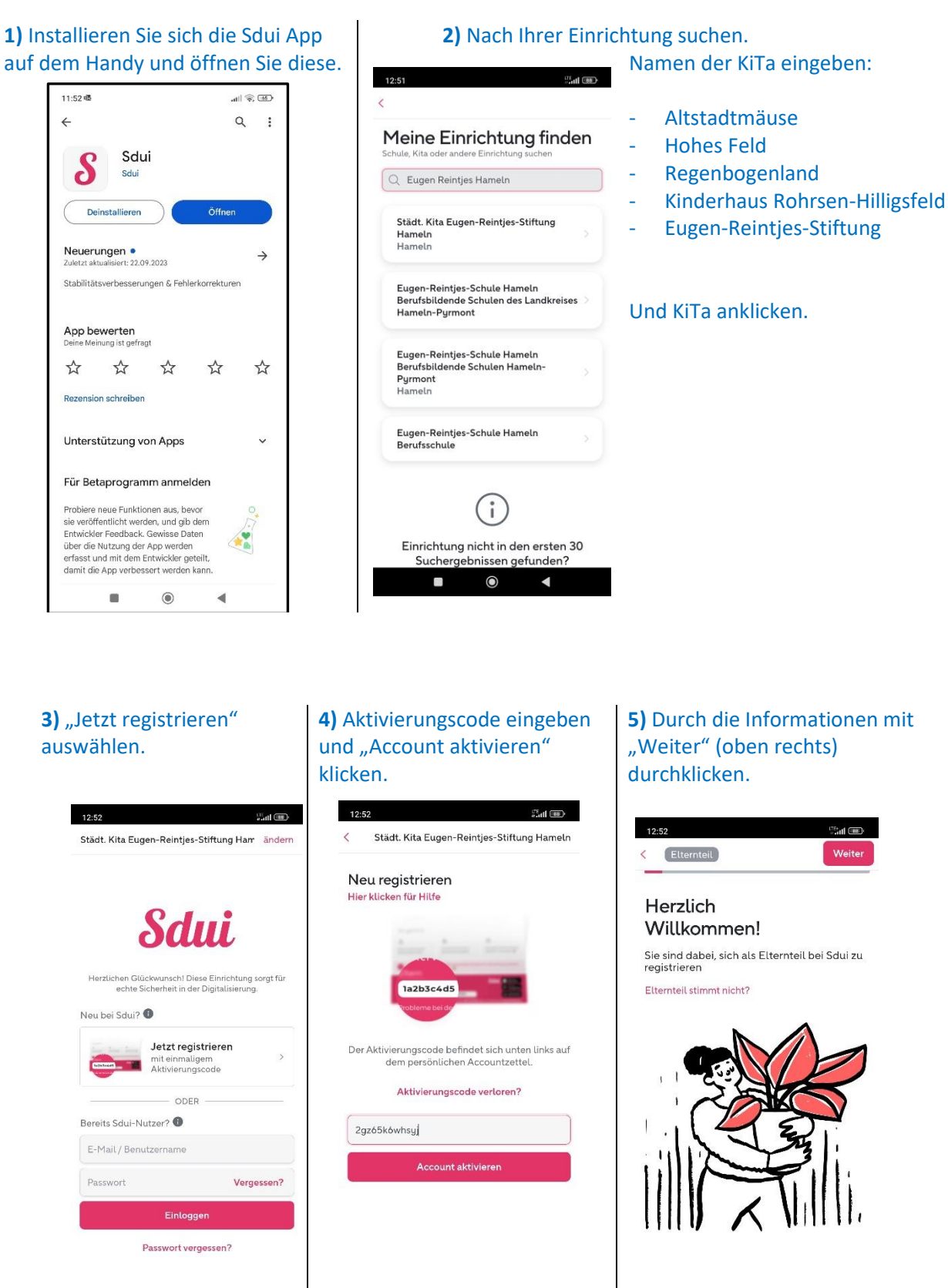

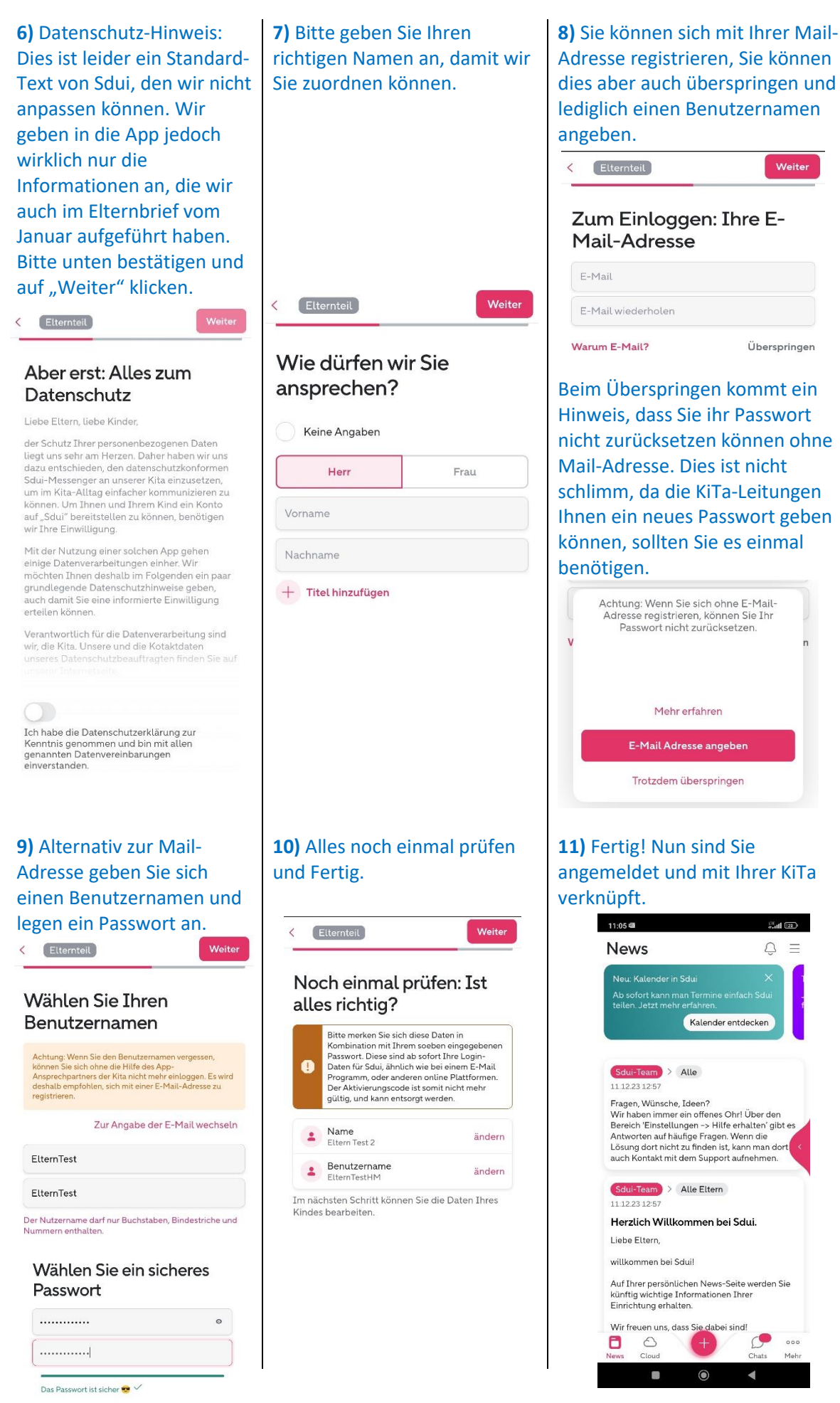

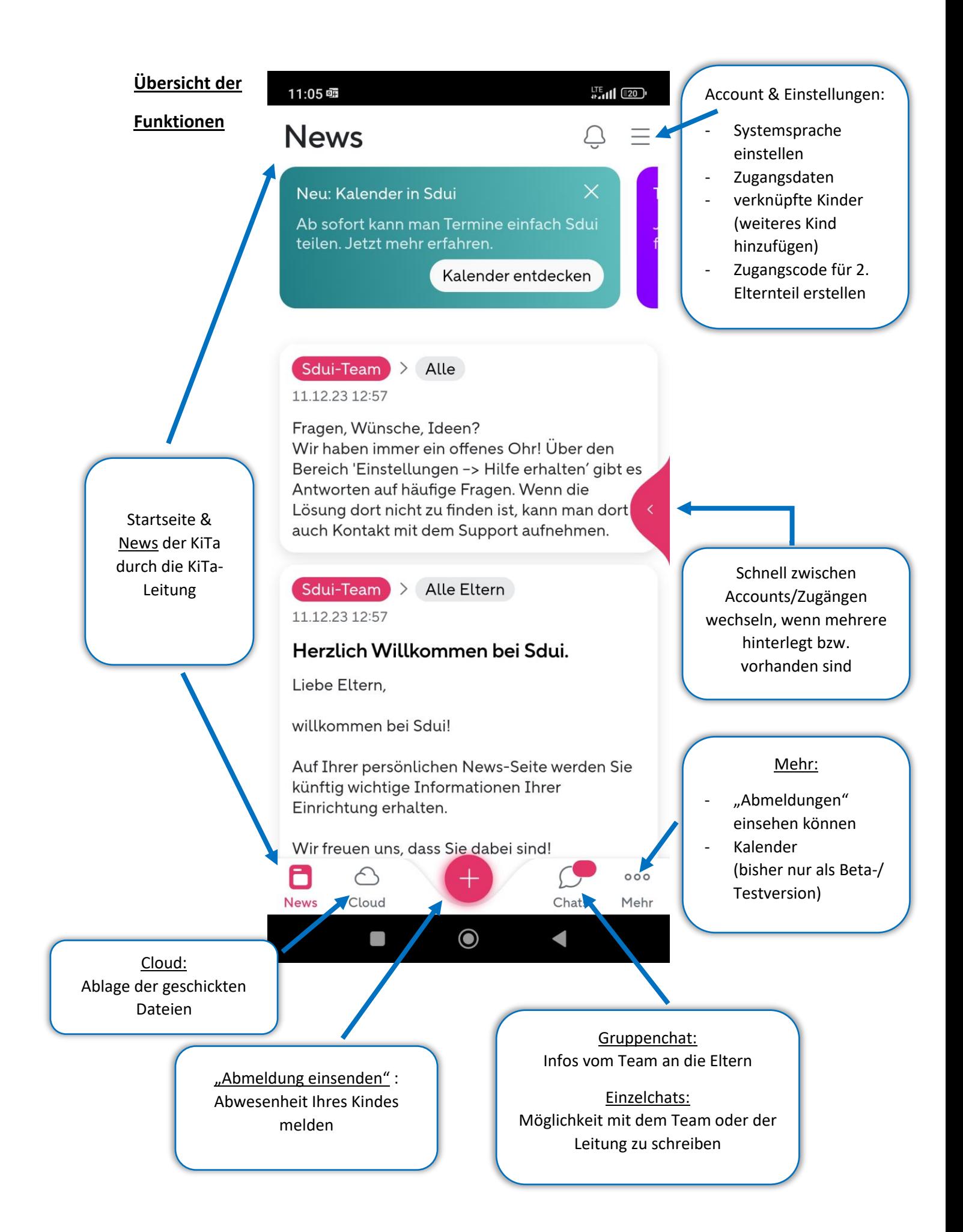

## **Übersetzung**

#### **Systemsprache der App ändern:**

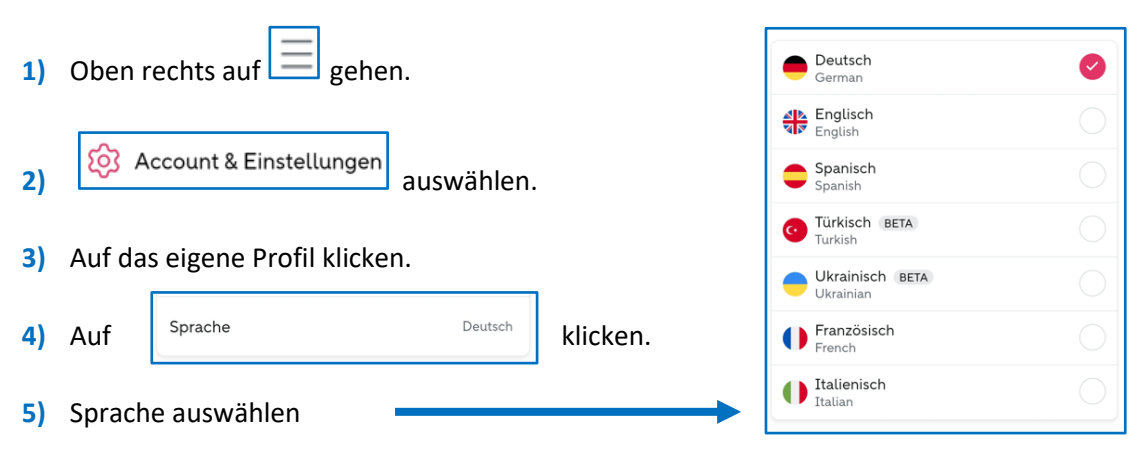

### **Übersetzungsfunktion von News**

Bisher können News und Umfragen übersetzt werden. Bald können hoffentlich auch normale Nachrichten aus den Gruppen- & Einzelchats übersetzt werden.

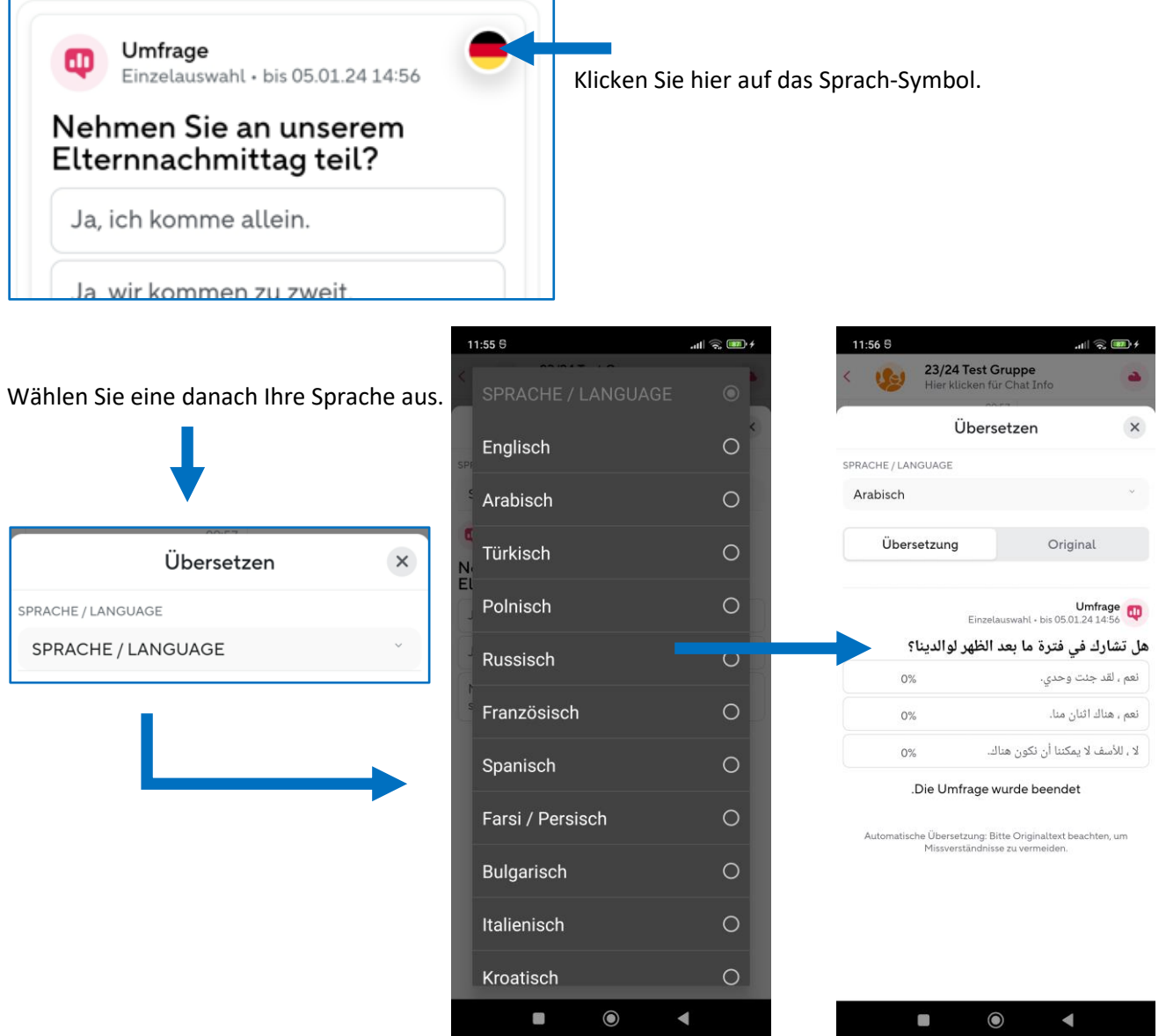

### **Abmeldung**

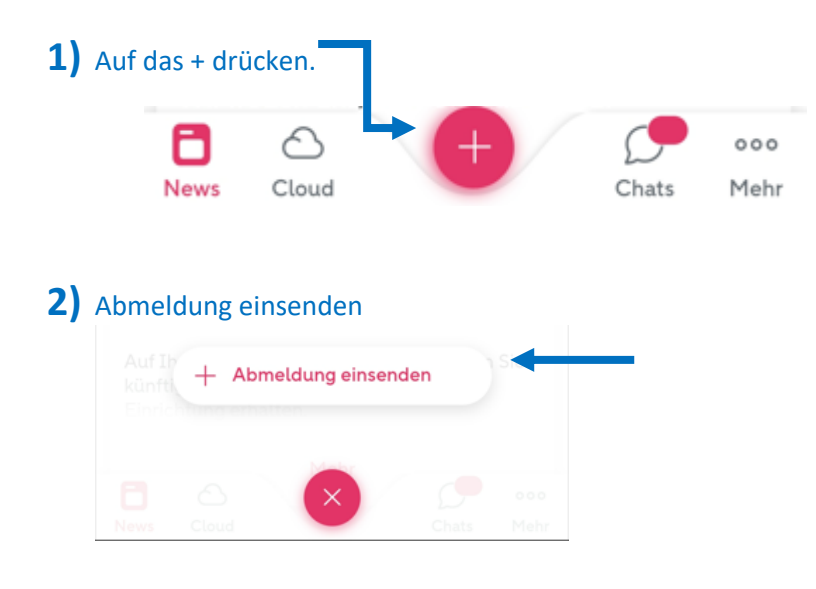

- **3)** Oben sehen Sie das ausgewählte Kind.
	- -> Datum auswählen.
	- -> Kategorie auswählen (Urlaub, Krank, Termin, familiäre Gründe oder Sonstiges).

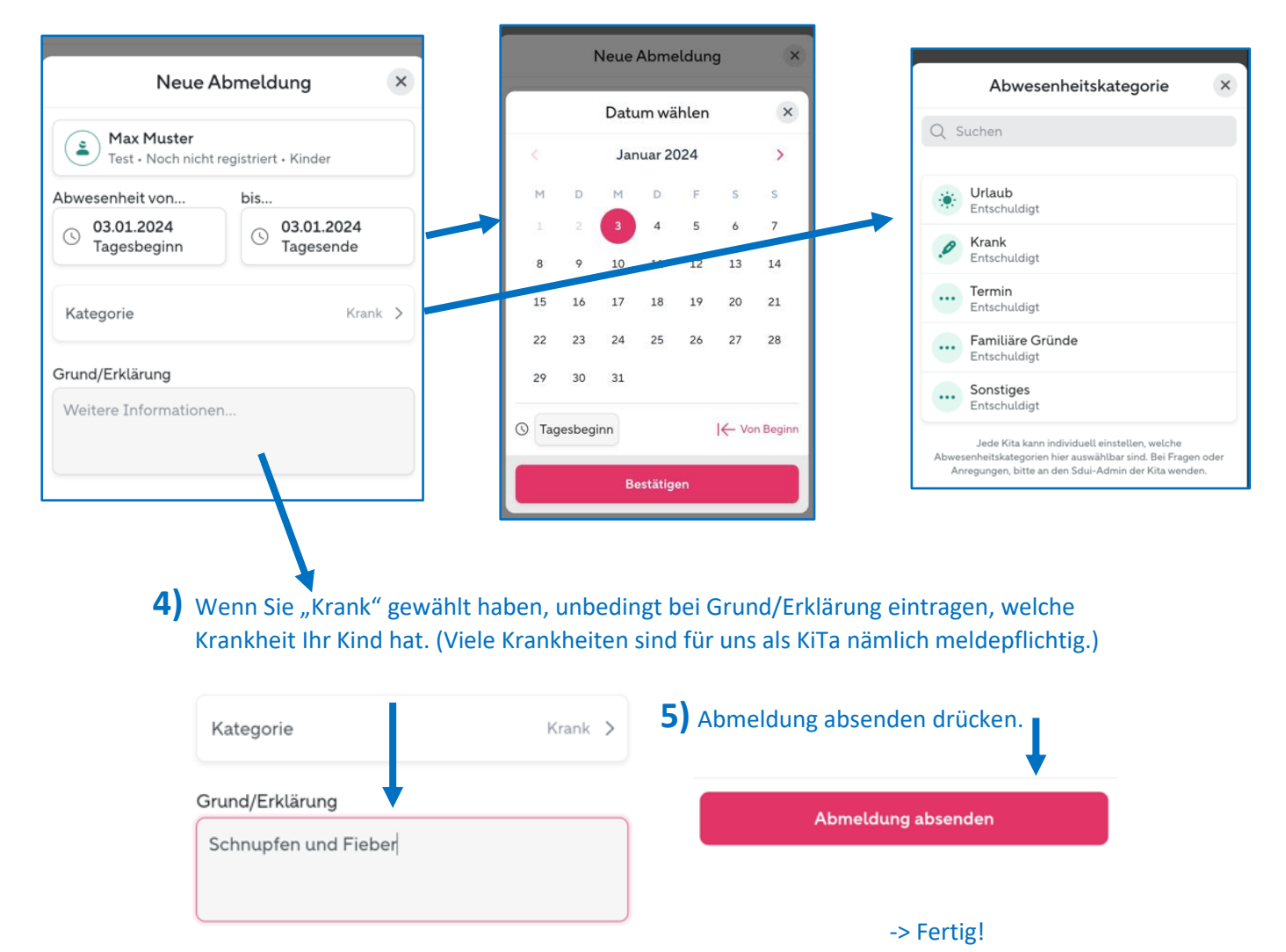

### **Weitere Funktionen**

### **Chats:**

Es gibt 2 Arten von Chats: Gruppenchat und Einzelchat.

Der Gruppenchat ist auf "one way" gestellt. Hier erhalten Sie von der Gruppe Ihres Kindes bzw. vom Team der Gruppe Informationen, Dateien oder Umfragen. Sie können in diesem Gruppenchat jedoch selbst nicht schreiben/antworten (ausgenommen Antworten auswählen bei einer Umfrage).

Sollten Sie Fragen oder Anmerkungen für das Team oder die Leitung haben, können Sie diese im Einzelchat anschreiben bzw. auch das Team bzw. die Leitung kann Sie als Eltern direkt anschreiben, falls diese ein Thema haben, welches nur Sie betrifft (z.B. Terminvereinbarung uvm.). Dieser Chat ist nur zwischen Ihnen und dem jeweiligen Adressaten. Es kann also kein anderer sehen.

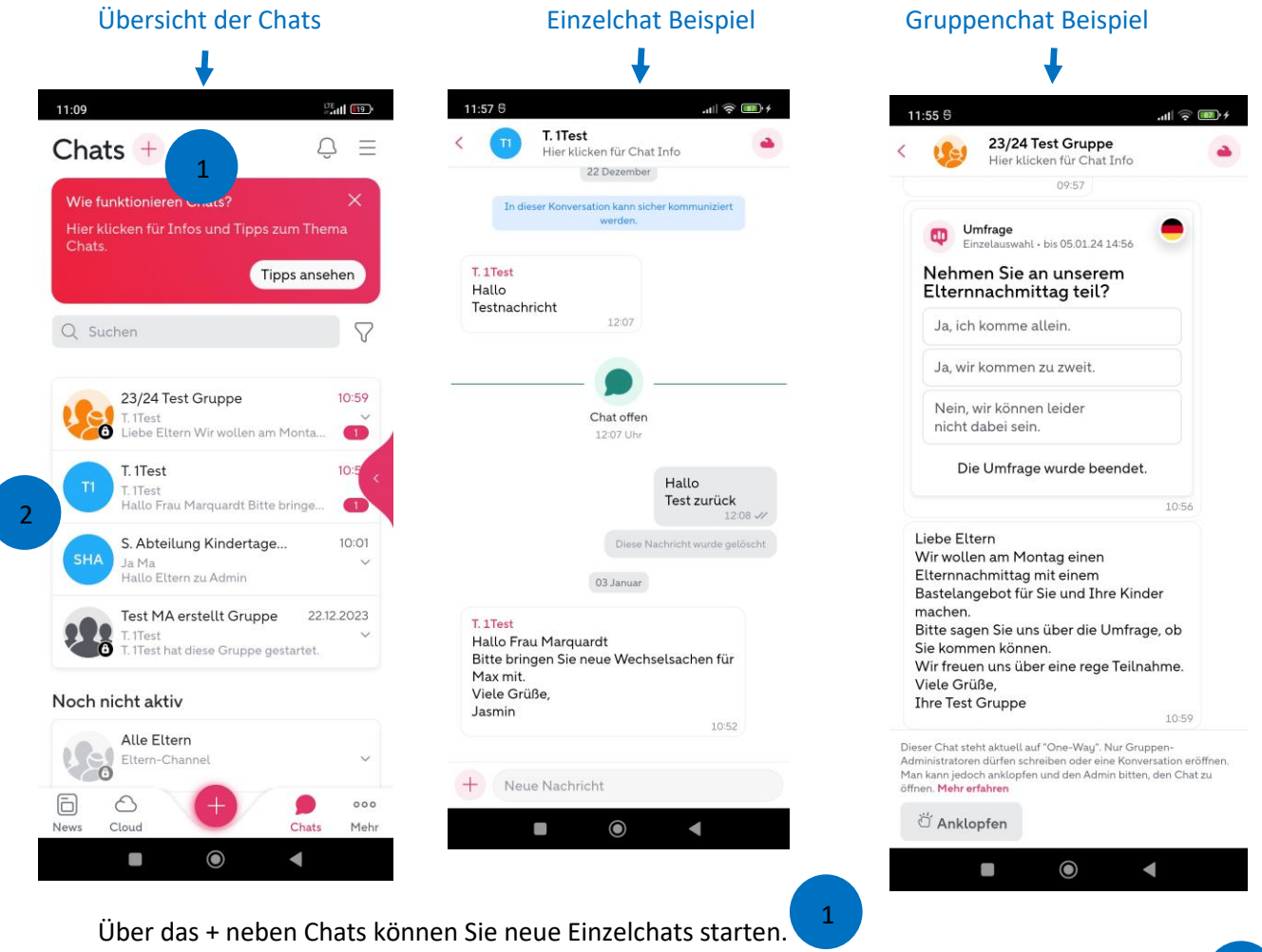

Bei Chats, die bereits eröffnet sind, brauchen Sie nur in der Übersicht auf diesen klicken, damit er eröffnet wird.

2

### **Lesebestätigung**

Bei News können wir eine Lesebestätigung mitschicken. Bitte bestätigen Sie diese, wenn Sie die Nachricht gelesen haben.

### **Umfragen**

Sollten wir Ihnen eine Umfrage schicken, können Sie einfach die passende Antwort anklicken.

#### **Weiteren Code generieren für Partner/in**

Wenn beide Elternteile die App nutzen wollen, können Sie selbst einen weiteren Zugangscode für Ihre/n Partner/in erstellen.

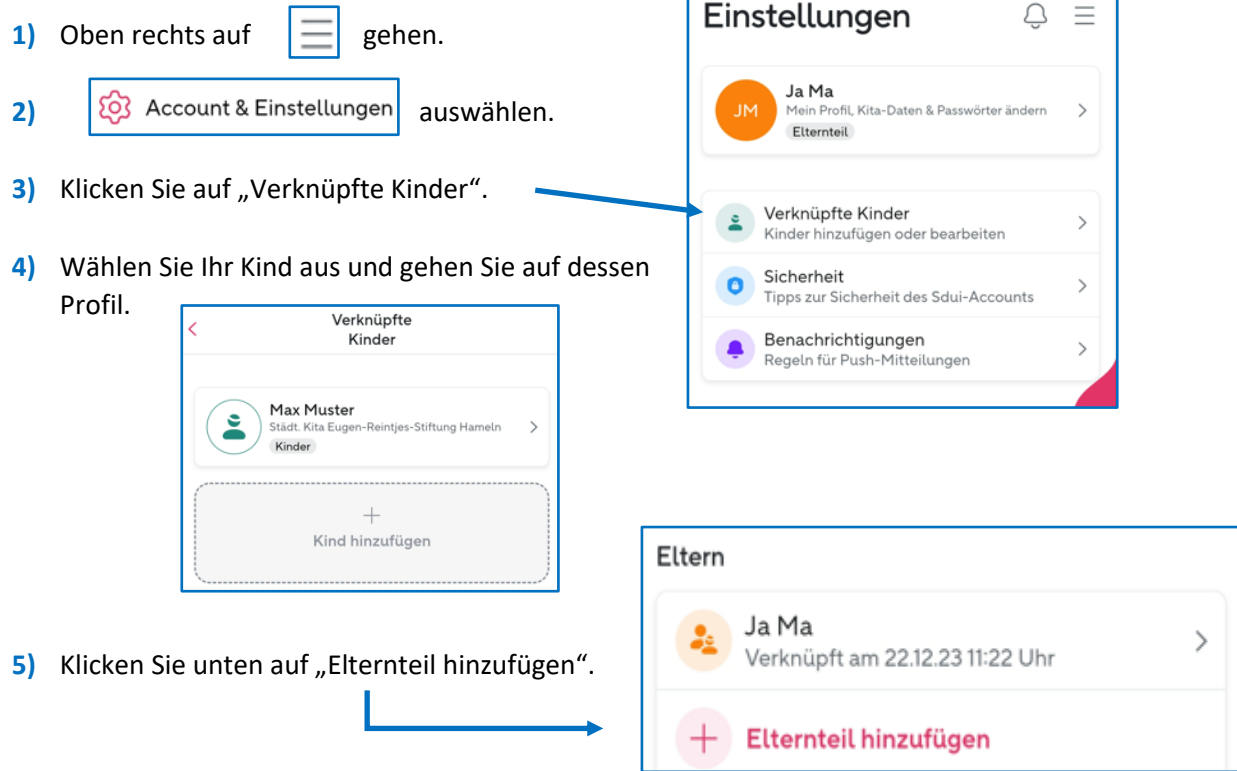

**6)** Den nun angezeigten Code teilen Sie mit Ihrer/m Partner/in und diese/r registriert sich damit wie Sie es zu Anfang gemacht haben mit Ihrem Aktivierungscode. (siehe Erklärung der Registrierung)

#### **Weitere Kinder verknüpfen**

Wenn Sie mehrere Kinder in der KiTa haben, können Sie diese nach dem ersten Registrieren mit Ihrem erstellten Account verknüpfen, sodass Sie sich keine weiteren Accounts erstellen müssen für die weiteren Kinder.

Den Punkten 1 - 3 von oben ("weiteren Code generieren für Partner/in") folgen.

4) Bei "Verknüpfte Kinder" auf "+ Kind hinzufügen" klicken.

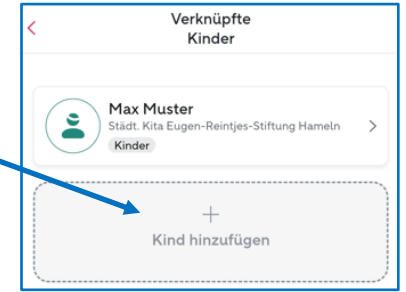

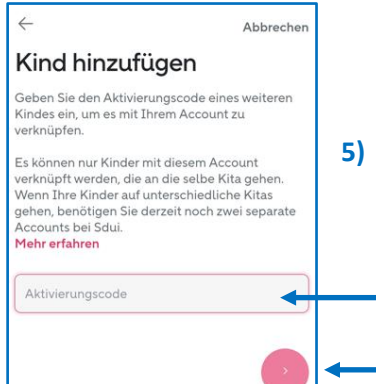

**5)** Geben Sie den Aktivierungscode des Kindes ein, welches Sie registrieren und mit Ihnen verknüpfen wollen und klicken Sie auf den pinken Kreis um weiter zu kommen.